Please designate **one contact person** who will take the training and who will be ordering FC2s through our online system.

Once the contact person has completed the training, your agency will be an official San Francisco FC2 Distributor. What this means is:

- you'll be able to order as many **free** FC2s as you need from us, to be distributed free of charge to your clients/student
- you'll be listed on our website as an FC2 Distributor with contact information and directions to your location
- you'll also have access to all our FC2 educational materials, including palm cards, posters and instruction sheets in English and Spanish
- 1. Click on the following training [link,](http://dev2.myudutu.com/LMSPortal/Account/Logon?ReturnUrl=%2fLMSPortal%2fUsers) which is also accessible on our website. You will be directed to a login screen (See image below). Please click on "Create Learned Account"

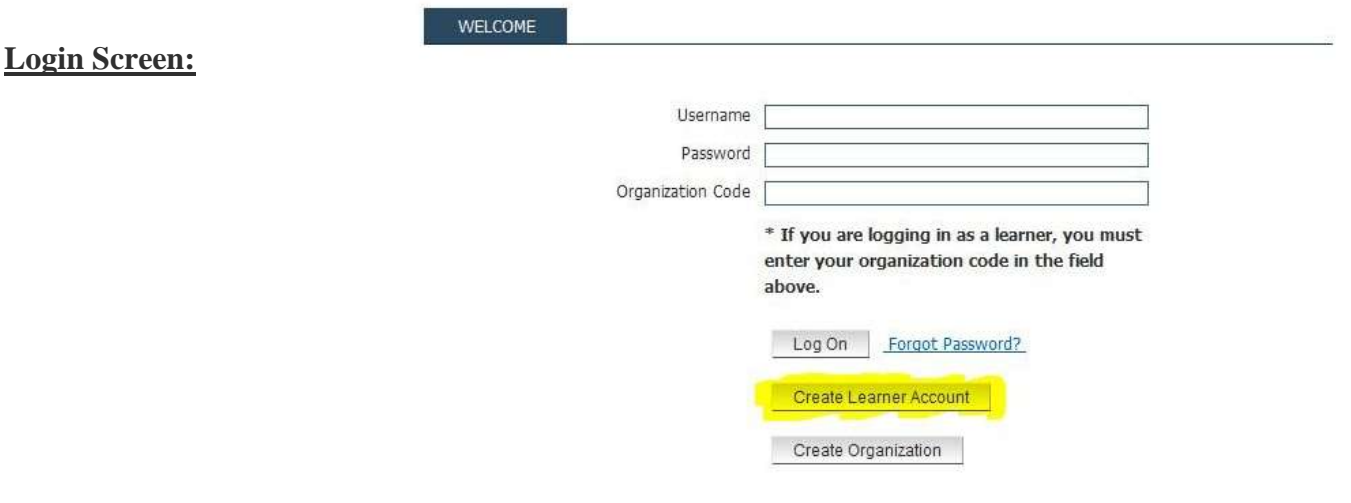

2. You will be directed to a screen called "Select Organization" (see attached image below) Please enter the following "Organization Code": **SFDPHSTD then click Next**

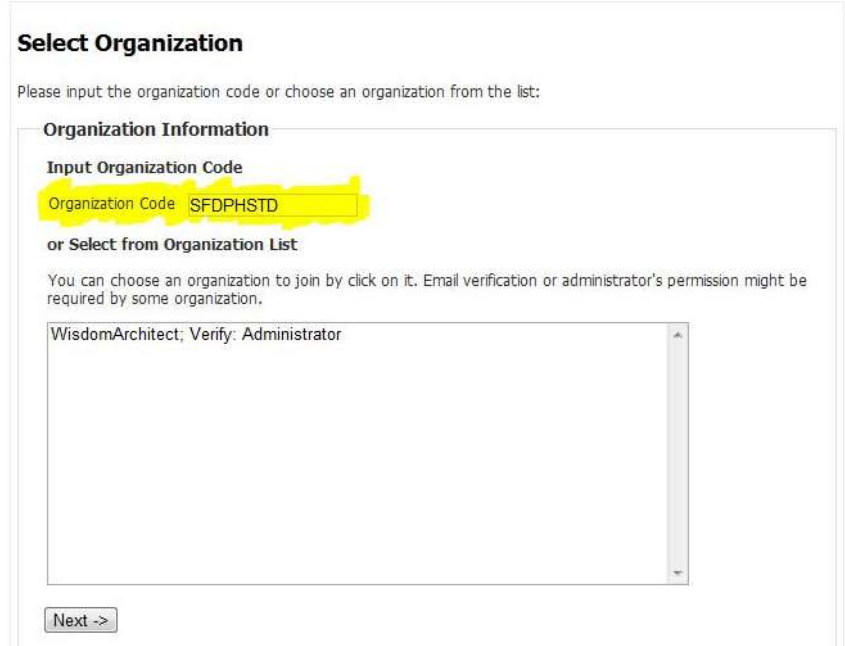

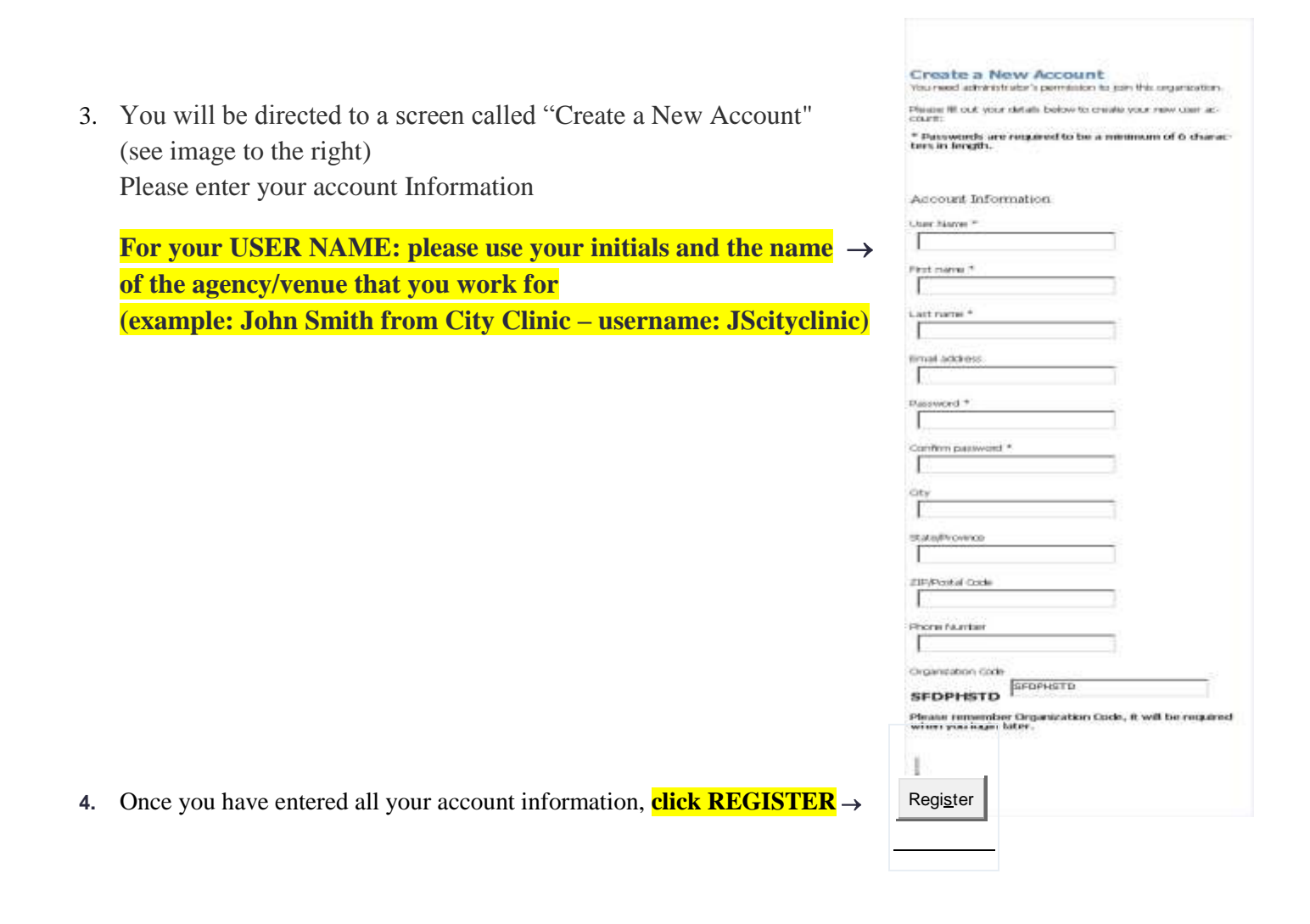

## **You will then see this message:**

*User request has been sent, please wait for the administrator to process your request. You could not access the courses until your request is accepted. Page will redirect to Logon in 20 seconds, if not please click here to [Logon.](http://dev2.myudutu.com/LMSPortal/Account/Logon)*

**Disregard the prompt to logon. Just wait for us to send you an e-mail letting you know that your account has been approved.**